# 九州大学  $N_{\rm O}-554$

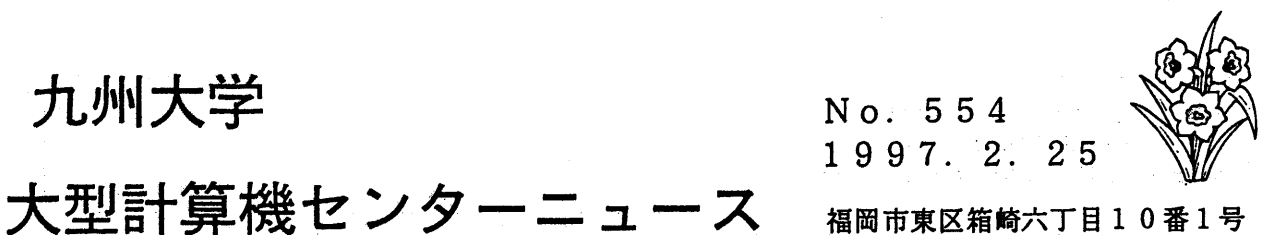

九州大学大型計算機センター

 $\mathbf{H}$ 次 1. VPP700/56版Gaussian94公開のお知らせ ………… 2. 平成9年3月からの計算サービス時間のお知らせ ……………………  $\mathbf{R}$ ···••··················•·••·•······•···································· 大型計算機センターWWWホームページ http://www.cc.kyushu-u.ac. jp

------------------------------------------------------------------------

1. VPP700/56 Gaussian94公開のお知らせ

分子軌道計算プログラム Gaussian94 がスーパーコンピュータ VPP700/56 上で利用可能となりまし た.

なお, VPP700/56 版 Gaussian94 は 1PE(Processing Element) のみでの動作です.

◇利用環境 ◇利用環境

VPP700/56 Gaussian94の利用は汎用計算機 M-1800/20U UXPシステム(ホスト名 kyu-cc,IP アドレス 133.5.9.1) からバッチリクエスト (NQS) により行ないます.

Gaussian94の利用可能なディレクトリ

VPP700/56 版 Gaussian94 のプログラムは, kyu-cc のホームディレクトリ下の VPP ディレクトリ に作成してください (Fortran,Cプログラムを実行する要領と同じです).

例として, Gaussian94 用のディレクトリ Gaussian を VPP 下に作成します.

```
by cell of 1991 [8]
                         <--- VPP700/56 の作業用ディレクトリになる
kyu-cc% mkdir Gaussian ロ --- Gaussian用のディレクトリの作成 (あくまでも例です)
                         <--- Gaussian 用のディレクトリ (例) への移動
kvu-cek ed Gaussian \Box
```
# Gaussian94の環境設定

まず, M-1800/20U の環境設定をおこないます. M-1800/20U の UXP システム (kyu-cc) のホーム ディレクトリ下の.cshrcに以下を追加してください(既に設定が完了している場合は追加する必要は ありません).

seteny g94root /usr/local/gaussian94 setenv GAUSS\_SCRDIR /tmp source \$g94root/g94/bsd/g94.login

kvu-cc での Gaussian94 の利用方法はセンターニュース No.546 を参照願います.

VPP700/56 で Gaussian94 を利用するには、 M-1800/20U と同様の環境設定を行う必要があります. kyu-cc のホームディレクトリ下の VPP ディレクトリに移動し、エディタ (vi. mule) によって以下の内 容を(kyu-ccの設定と同じです) ".cshrc" というファイル名で作成します.

لمعارضه

```
setenv g94root /usr/local/gaussian94
setenv GAUSS_SCRDIR /tmp
source $g94root/g94/bsd/g94.login
```
.cshrc は必ず VPP 直下 に作成して下さい.

#### ◇ Gaussian94 の動作するキュー

VPP700/56 での Gaussian94 の実行は、 Fortran、C と同様「バッチリクエスト」と呼ばれるシェ ルスクリプトに処理手順を記述し、qsub コマンドでジョブを投入します.また,subg94 コマンドは NQS の手順を簡略化したものです.

投入できるキューは以下の通りです.

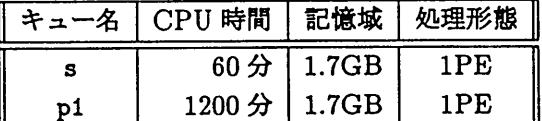

## $\Diamond$  subg94 コマンド

subg94(/usr/local/gaussian94/g94/bsd/subg94)により、M-1800/20UのUXPシステムか ら簡単にジョブを投入できます。なお、プログラムファイル名は必ずサフィックスを".com"としてく ださい.

プログラム test.com をsキューに投入する場合は以下のように行います.

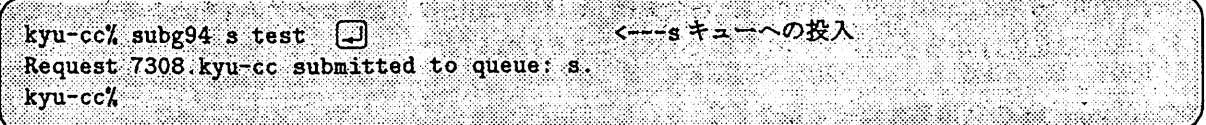

### $\Diamond$  qsub コマンド

一般のバッチ処理と同様に、スクリプトファイルを記述し、qsub(/usr/bin/qsub) コマンドでバッ チ処理を依頼することも可能です.

以下はスクリプトファイルの記述例です.

|  |  | cd Gaussian             |  |  |  |  |  |  |  |  |  |  |  |  |  |  |  |
|--|--|-------------------------|--|--|--|--|--|--|--|--|--|--|--|--|--|--|--|
|  |  |                         |  |  |  |  |  |  |  |  |  |  |  |  |  |  |  |
|  |  |                         |  |  |  |  |  |  |  |  |  |  |  |  |  |  |  |
|  |  |                         |  |  |  |  |  |  |  |  |  |  |  |  |  |  |  |
|  |  |                         |  |  |  |  |  |  |  |  |  |  |  |  |  |  |  |
|  |  |                         |  |  |  |  |  |  |  |  |  |  |  |  |  |  |  |
|  |  |                         |  |  |  |  |  |  |  |  |  |  |  |  |  |  |  |
|  |  |                         |  |  |  |  |  |  |  |  |  |  |  |  |  |  |  |
|  |  | $^{\circ}$ g94 test.com |  |  |  |  |  |  |  |  |  |  |  |  |  |  |  |
|  |  |                         |  |  |  |  |  |  |  |  |  |  |  |  |  |  |  |
|  |  |                         |  |  |  |  |  |  |  |  |  |  |  |  |  |  |  |
|  |  |                         |  |  |  |  |  |  |  |  |  |  |  |  |  |  |  |
|  |  |                         |  |  |  |  |  |  |  |  |  |  |  |  |  |  |  |
|  |  |                         |  |  |  |  |  |  |  |  |  |  |  |  |  |  |  |
|  |  |                         |  |  |  |  |  |  |  |  |  |  |  |  |  |  |  |
|  |  |                         |  |  |  |  |  |  |  |  |  |  |  |  |  |  |  |
|  |  |                         |  |  |  |  |  |  |  |  |  |  |  |  |  |  |  |
|  |  |                         |  |  |  |  |  |  |  |  |  |  |  |  |  |  |  |
|  |  |                         |  |  |  |  |  |  |  |  |  |  |  |  |  |  |  |
|  |  |                         |  |  |  |  |  |  |  |  |  |  |  |  |  |  |  |

スクリプトファイルを a.sh とし、qsub コマンドにより pt キューに投入します.

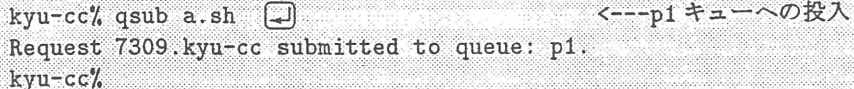

(ライプラリ室 ダイヤルイン 092-642-2295) e-mail : f70029aQkyu-cc.cc.kyushu-u.ac.jp

#### 2. 平成9年3月からの計算サービス時間のお知らせ

平成9年3月1日から平成9年11月30日までの計算サービス時間は下記のとおりです。

計算サーピス時間

システム利用 | サービス時間 | 各種保守作業による停止時間 U X P | 原則通年 2 4 時間 | ◇定期保守 ただし,右欄保守作業 | 毎週水曜日 5時~12時30分<br>の停止時間を除く | ◇空調機保守 MSP | の停止時間を除く 第1,3日曜日 7時30分~18時

| センター内利用  | 曜日          | ′⊶                           | 肼     |
|----------|-------------|------------------------------|-------|
| オープン利用機器 | 月<br>$\sim$ | 9:00<br>12:30<br>$\cdot$ 0 0 | 22:00 |

備考 1. 毎週水曜日は,計算機システムの保守のため 12 30分から計算サービスを開始します。 2. 16時45分以降(月~金)と土曜日及び日曜祝日は、無人運転を行っており、システム 障害が発生した場合は,約 20分後に自動的に計算サーピスを再開します。 ただし, 3 0分経過後に再開できない場合は,計算サーピスを打切らせていただきます。

3. 臨時の停止を行う場合は,その都度センターニュース等でお知らせします。

間 帯 曜 日 時 5:00 9:00 12:30 23:00 月曜日 火曜日 定期保守 水曜日 木曜日 金曜日 土曜日 日曜日

サーピス時問表

ただし,第 1, 3 日曜日は空調機保守のため下記のとおりです。

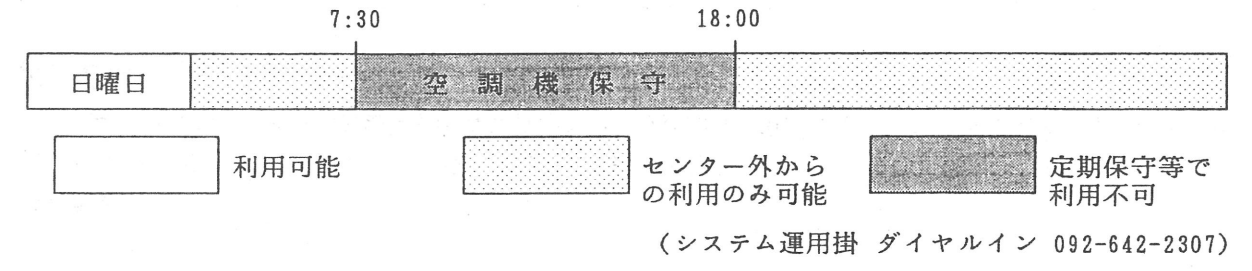

 $-3-$  No. 554